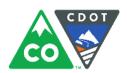

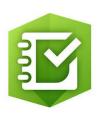

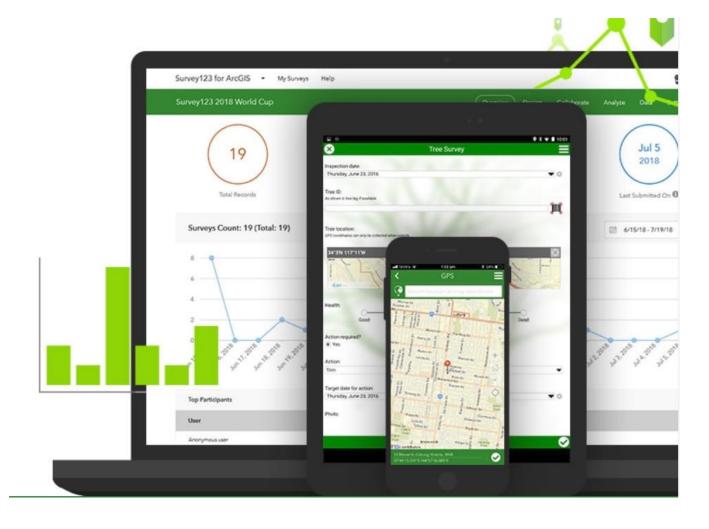

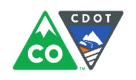

#### **Who Should Request Access?**

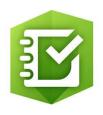

#### Any individual completing curb ramp inspections should request access to Survey123

#### This includes:

- Project Managers
- Project Engineers
- Inspectors
- Consultants performing inspections

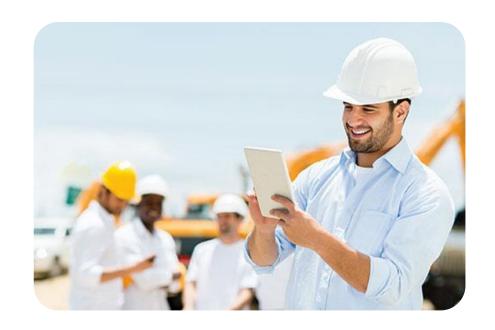

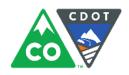

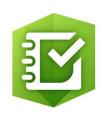

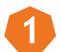

Step One: Click "Request Access to Survey123 for ArcGIS"

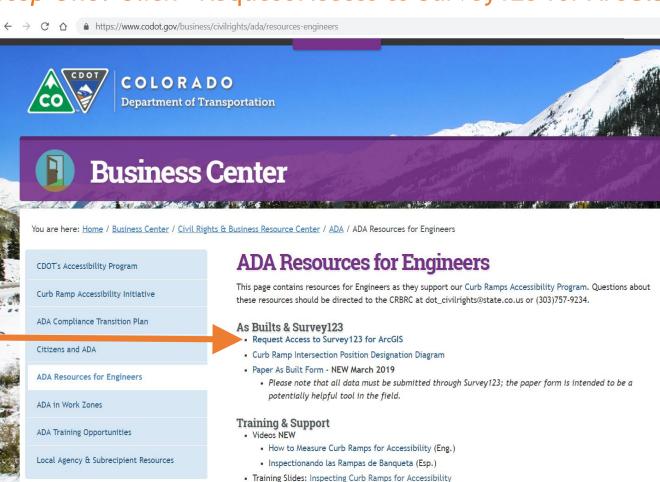

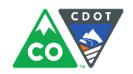

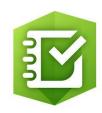

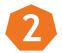

#### Step Two: Complete the Form

| Request Survey123 Curb Ramps                                                                                                    |
|----------------------------------------------------------------------------------------------------|
| Access                                                                                                    |
| Use this form to request a user account for Survey123 for ArcGIS to access CDOT's Curb Ramp Inspection Survey.                      |
| Please be sure your EMAIL ADDRESS IS CORRECT as this will be used to identify your account and send communications.                 |
| In order to receive access to Survey123, you must be a CDOT employee or consultant who is actively working on a curb ramps project. |
| * Required                                                                                                    |
| First Name *                                                                                                    |
| Your answer                                                                                                    |
| Last Name *                                                                                                    |
| Your answer                                                                                                    |
| Email Address *                                                                                                    |
| Your answer                                                                                                    |
| Date Access Required By (at least one week from date of request) *  Date  mm/dd/yyyy                                                |

- Double check all of your information is correct
- Allow at least two days to receive your username via email

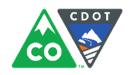

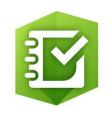

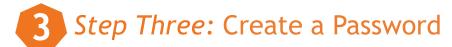

After submitting your request, you will receive an email from ArcGIS with your username and a link to create a password

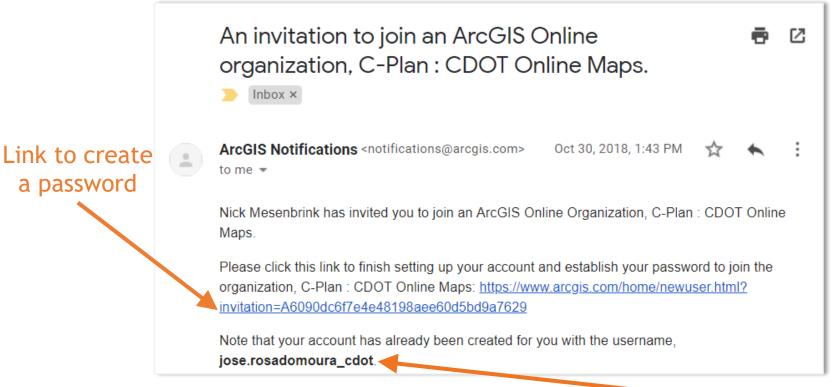

Username

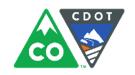

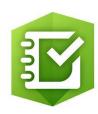

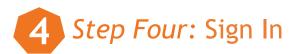

After clicking the link to create a password, you will be taken to a webpage to create a password and security question. Then, click "Sign In"

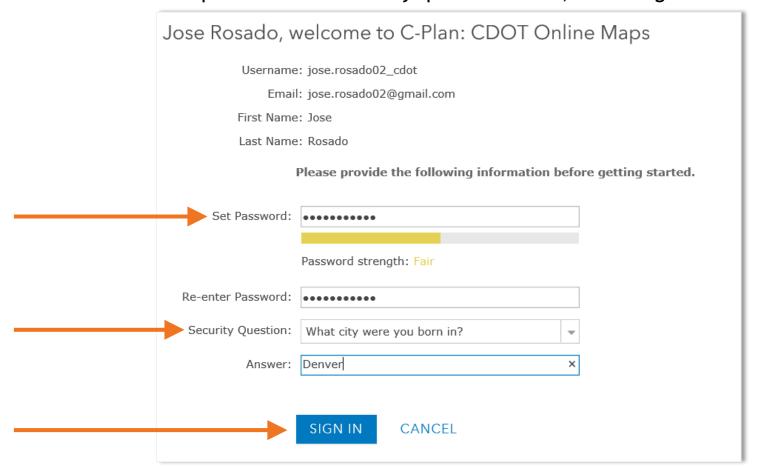

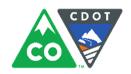

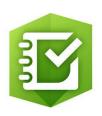

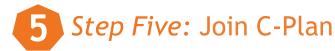

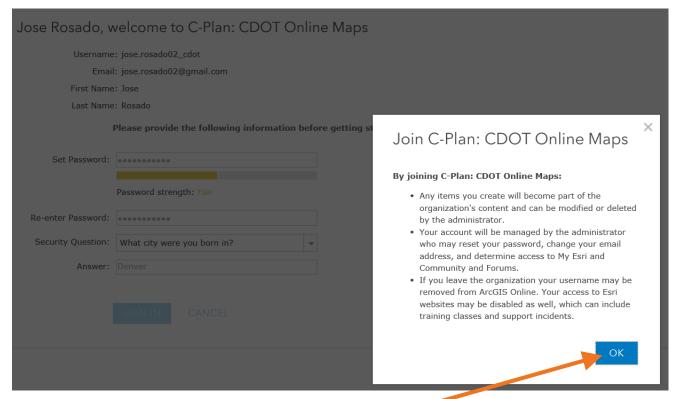

Read the terms and click "OK"

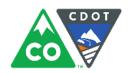

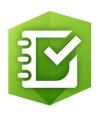

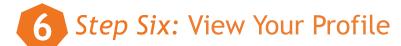

After clicking "OK" you will see your profile

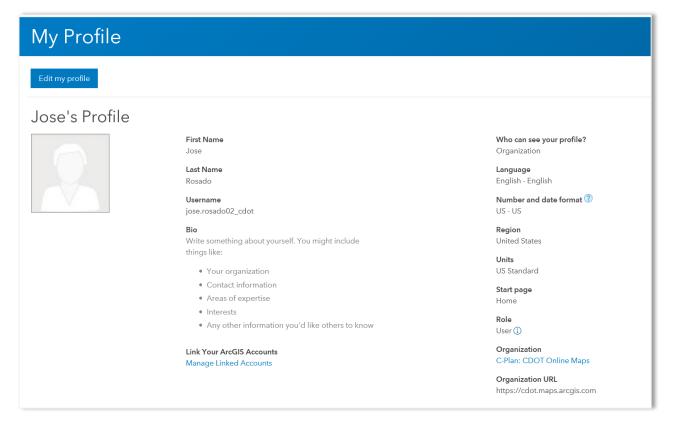

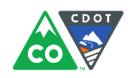

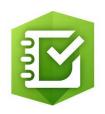

Step Seven: Download the App/Program

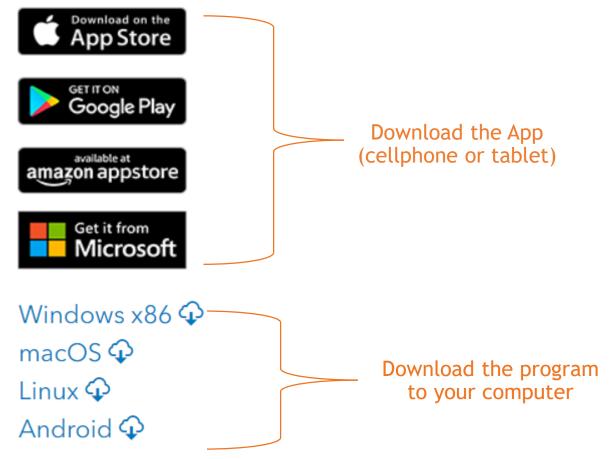

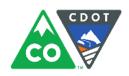

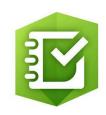

8 Step Eight: Sign in and Get the App

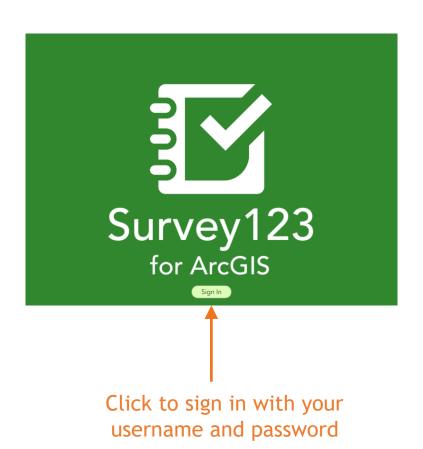

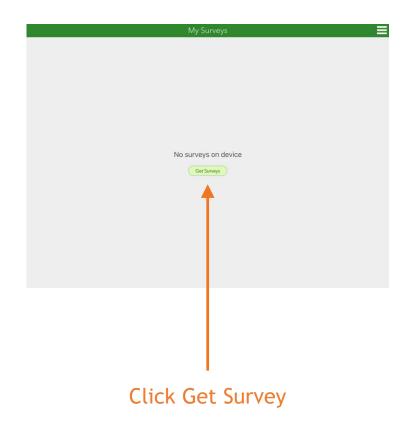

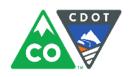

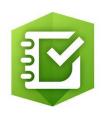

9 Step Nine: Search the app to download your survey

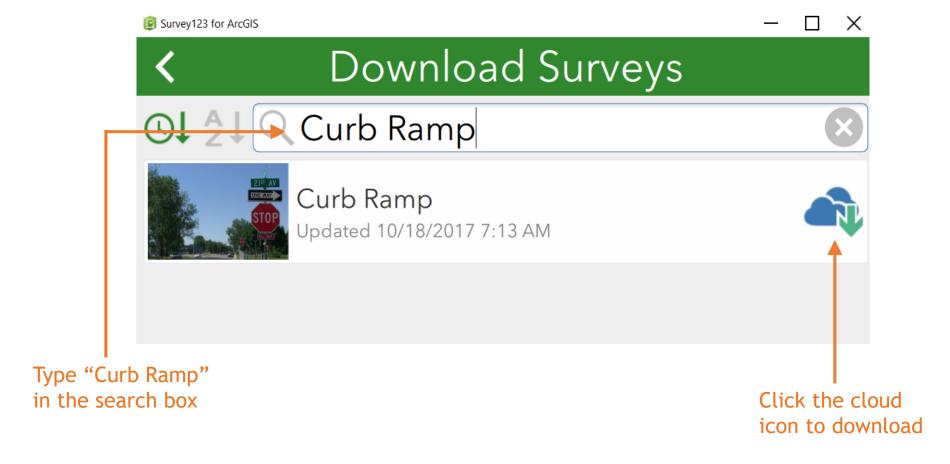

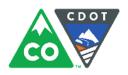

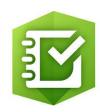

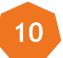

Step Ten: Begin with the Survey

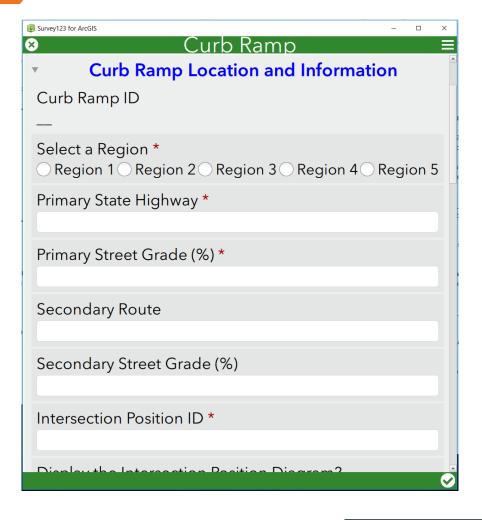

#### **Questions about Survey 123 for ArcGIS?**

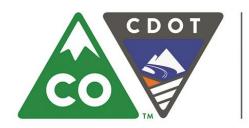

#### COLORADO

#### **Department of Transportation**

Jose Rosado Moura ADA Title II Technician

Jose.rosadomoura@state.co.us 2829 W. Howard Place, Suite 139 Denver, CO 80204